## **ArchivistaDMS 2018/XII mit vielen Ansichten**

*Egg, 14. Dezember 2018:* In einer Diskussion vor mehr als 10 Jahren fragte ein Kunde, ob es im damaligen RichClient nicht möglich wäre, im laufenden Betrieb die aktive Maske (Felder und Standardabfrage) zu ändern. Mit dem damaligen RichClient wäre der Aufwand in der Tat hoch gewesen, und so wurde das Feature auf die Liste für den WebClient gesetzt, ohne dass es danach realisiert wurde. In einem aktuellen Kreditoren-Management-Projekt tauchte diese Frage erneut auf, und diesmal wurde die Funktionalität binnen zweier Tage realisiert.

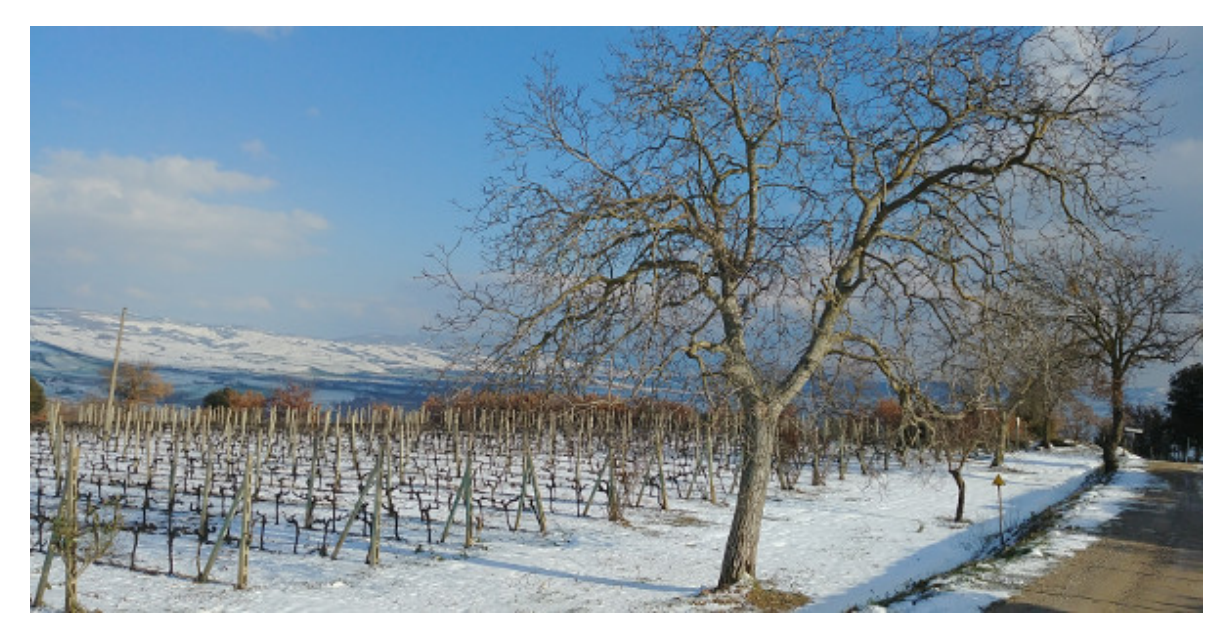

## **Flexible Formulare für verschiedene Rollen**

Seit mehr als einem Jahrzehnt können in ArchivistaDMS verschiedene Formulare erstellt werden, um diese bestimmten Benutzer/innen zuweisen. Dazu ein Beispiel: Mitarbeiter/innen im Einkauf benötigen nicht jene Felder, welche in der Produktion oder im Verkauf Sinn ergeben.

Bislang wechselten die Benutzer/innen das Profil (mit neuem Anmelden), um mit einer anderen Rolle bzw. einem anderen Formular zu arbeiten. Dies ist neu nicht mehr notwendig, das gewünschte Formular kann direkt im WebClient geändert werden. Dabei können die entsprechenden Formulare sehr flexibel auch nur bestimmten Benutzer/innen zugewiesen werden.

## **Schritt 1: Einrichten in WebAdmin**

Ab Version 2018/XII steht in WebAdmin das neue Formular ‹Masken für Benutzer› bei den Benutzern zur Verfügung:

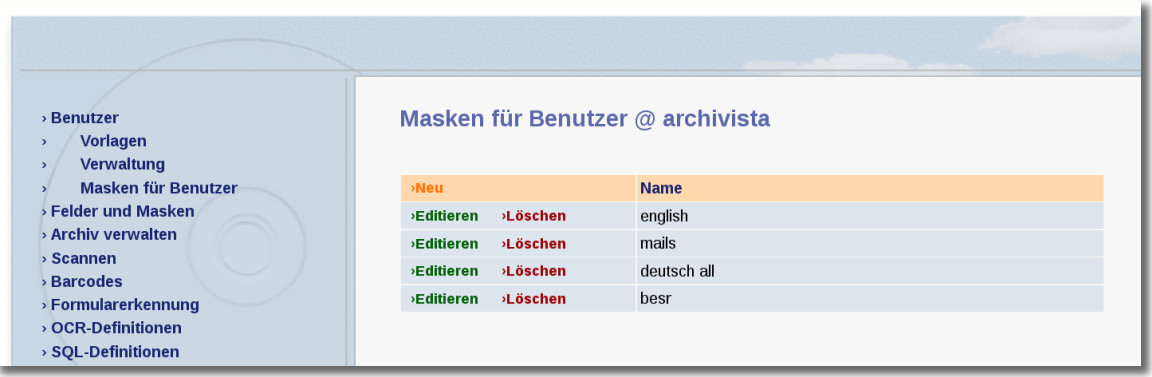

Beim ersten Aufruf finden sich keine Einträge, mit ‹Neu› kann das erste Profil eröffnet werden:

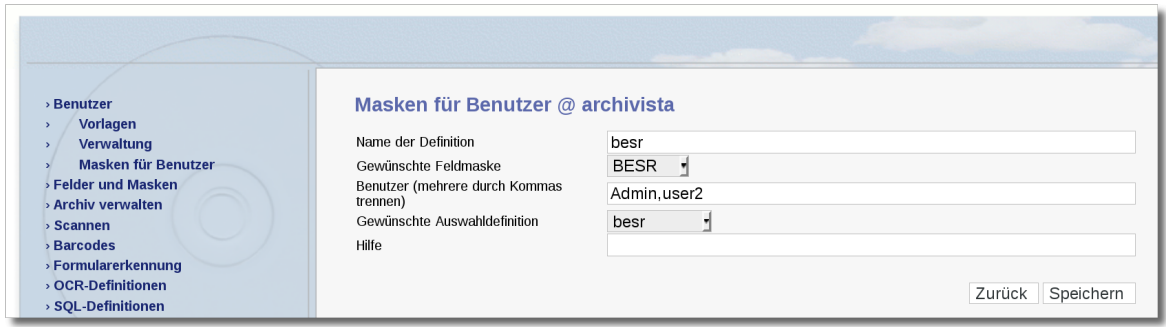

Neben der Bezeichnung (Name) der Definition sind die folgenden Einträge zu erfassen. Erstens die gewünsche Maskendefinition, dies sind die Felder, die angezeigt werden. Zweitens geht es darum, festzulegen, welche Benutzer auf die Masken zugreifen können, wobei alle Benutzer die Maske wählen können, wenn keine Einträge vorhanden sind. Drittens wird die Startdefinition gewählt, d.h. damit wird festgelegt, welche Dokumente nach dem Wechsel zum Formular als Default-Darstellung angezeigt werden sollen.

## **Schritt 2: Aufruf der Formulare**

Sobald Formulare in WebAdmin erfasst sind, werden diese im WebClient angezeigt. Das entsprechende Feld findet sich unten in der Statuszeile:

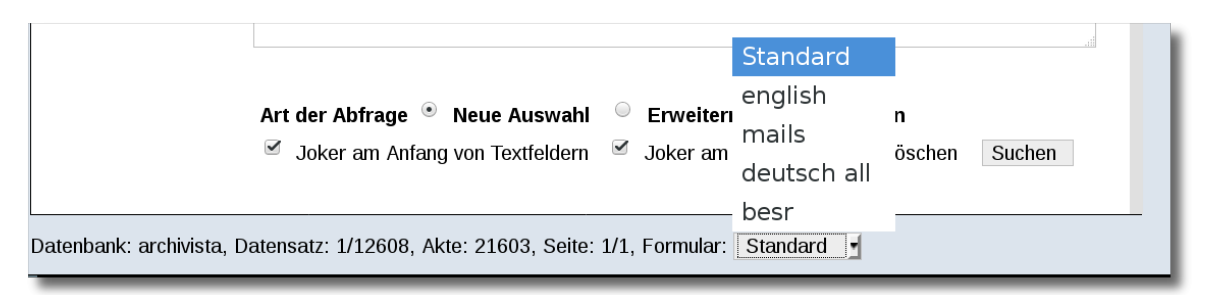

Nach dem Anmelden im WebClient befindet sich der Benutzer automatisch im Formular ‹Standard›. Dies ist jene Definition, die direkt im Benutzerprofil zugewiesen ist:

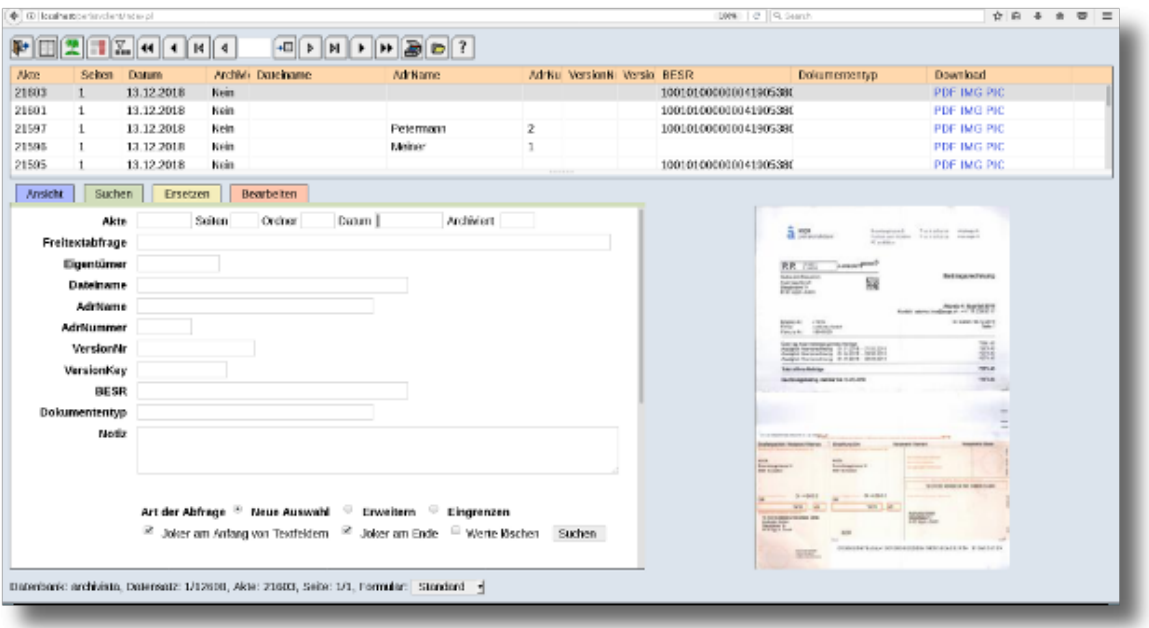

Um z.B. nun nur noch alle Kreditoren-Rechnungen zu erhalten, die automatisch verarbeitet werden können, kann in unserem Beispiel das Formular ‹besr› aktiviert werden.

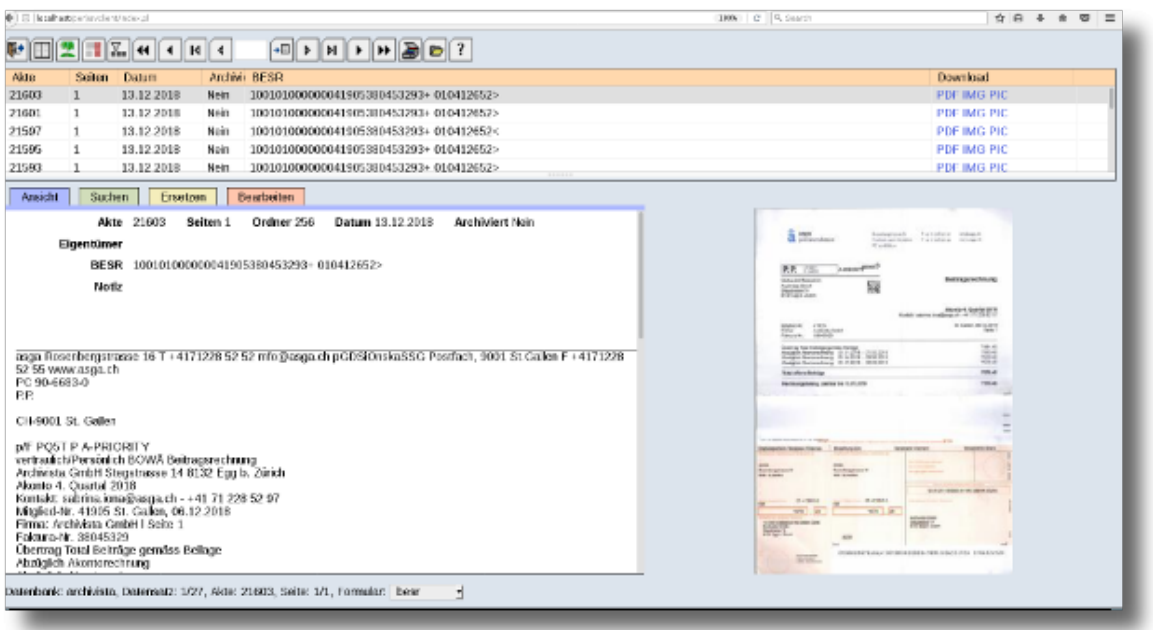

Das Umschalten funktioniert automatisch. Sofern ‹Bearbeiten› aktiviert ist, erfolgt eine Abfrage, damit nicht unvorsichtigerweise noch nicht gesicherte Felder verworfen werden.